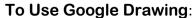

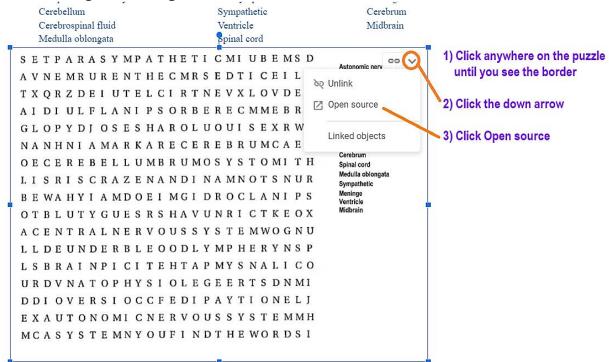

## Now, you are in Google Drawing:

## What do the tools in the toolbar do?

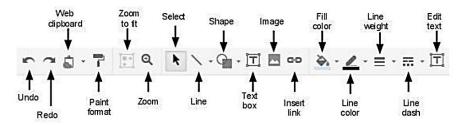

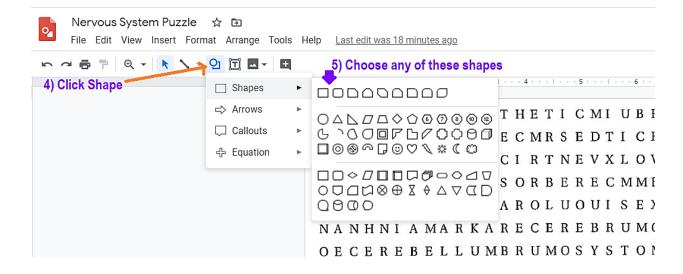

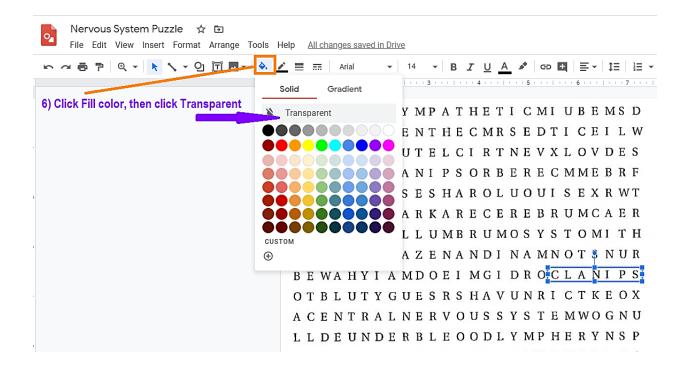

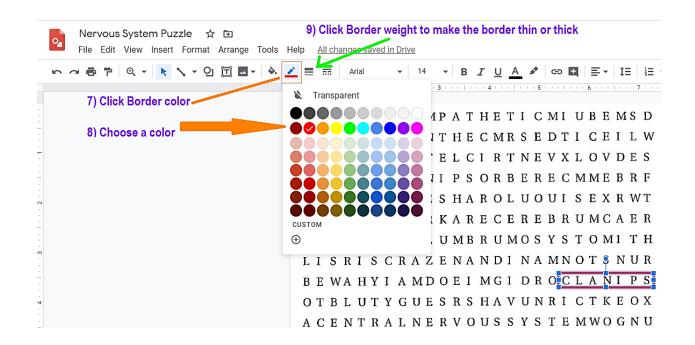

S E T P A R A S Y MP A T H E T I C M I U B E M S D A V N E M R U R E N T H E C M R S E D T I C E I L W TXQRZDEI UTELCIRTNEVXLOVDES AI DI ULFLANI PSORBERECMMEBRF G L O P Y D J O S E S H A R O L U O U I S E X R W T NANHNIAMARKARECEREBRUMCAER O E C E R E B E L L U M B R U M O S Y S T O M I T H LISRIS CRAZENANDI NA MNOTS NUR BEWAHYI AMDOEI MGI DROCLANI PS OTBLUTYGUESRS HAVUNRI CTKEOX A C E N T R A L N E R V O U S S Y S T E M W O G N U LLDEUNDERBLEOODLYMPHERYNSP L S B R A I N P I C I T E H T A P M Y S N A L I C O URDVNATOPHYSIOLEGEERTSDNMI DDI OVERSI OCCFEDI PAYTI ONELJ E X A U T O N O M I C N E R V O U S S Y S T E M M H MCASYSTEMNYOUFI NDTHEWORDSI

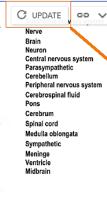

10) After you are done with Google Drawing, go back to the original document, then click Update to save all changes.